# PROGETTO ISOLA DI LAVORO

Istituto: ITIS"Augusto Righi" appartenente al Polo tecnico professionale industriale "Oreste Mozzali" di Treviglio(BG) tel 0363 48721 fax 0363 303167

Studenti: Raffaini Ruben classe 4a i informatica e telecomunicazioni; Alvarez mathias classe 4ai informatica e telecomunicazioni; Bonizzoni Tiziano: classe 4 meccatronica

Docenti di riferimento: Latassa Loris informatica e telecomunicazioni; Donato Mazzei meccatronica donato.mazzei@libero.it

# Sommario:

Il progetto Isola di Lavoro ha avuto lo scopo di introdurre , in ambito didattico, l'ambiente di programmazione Step 7 ( versione 2006 disponibile in laboratorio) , i linguaggi secondo gli standard internazionali IEC 61131 e l'hardware S7-300 . Come campo di applicazione si è scelto di usare un'isola di Lavoro didattico Fisher Technik al fine di ridurre i costi e le complessità tecnologiche che l'implica l'uso di una macchina industriale. A questo link di youtube è possibile visionare un breve filmato del test del programma sull'isola di lavoro: <https://www.youtube.com/watch?v=-kIU2k1ptXQ&feature=youtu.be> L'isola di lavoro che qui è riportata nell'immagine

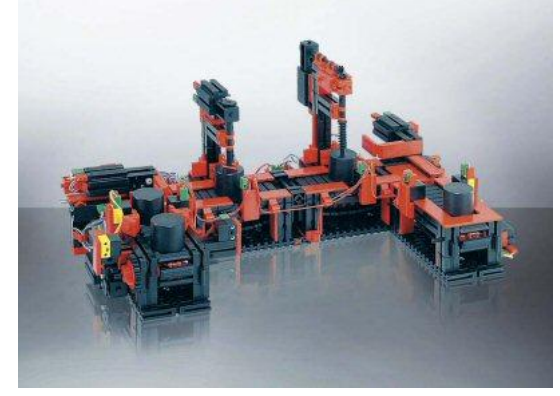

E' asservita , nelle ipotesi di sviluppo didattico, da ;

- un caricatore verticale a caduta verticale ( da disegnare e costruire con una stampante 3D)
- un braccio meccanico (costruito con i componenti Lego e programmato in linguaggio C
- un muletto –robot ( costruito con i componenti Lego e programmato in linguaggio C)

La struttura del progetto di controllo è la seguente

Il programma principale ( OB1) scritto il linguaggio LD avvia il Blocco funzionale Ciclo (FB14) , scritto in linguaggio SCL, e controlla , ad ogni scansione, le seguenti operazioni:

- conteggio prodotto lavorato
- temporizzazioni fasi di lavoro
- controllo presenza Pallets di carico prodotto nelle zone di carico preposte
- controllo e riconoscimento tipo di prodotto nella zona di scarico

Il blocco funzionale Ciclo, scritto in linguaggio SCL reagisce ai segnali di ingresso ( proveniente dalla macchina controllata e/o simulati con PLC-sim ) riproducendo i segnali di azionamento del processo in uscita. La struttura del blocco prevede una serie di istruzione *IF... Then...else* che, ad ogni scansione, attivano o disattivano le uscite in funzione del valore logico assunto dalla condizione.

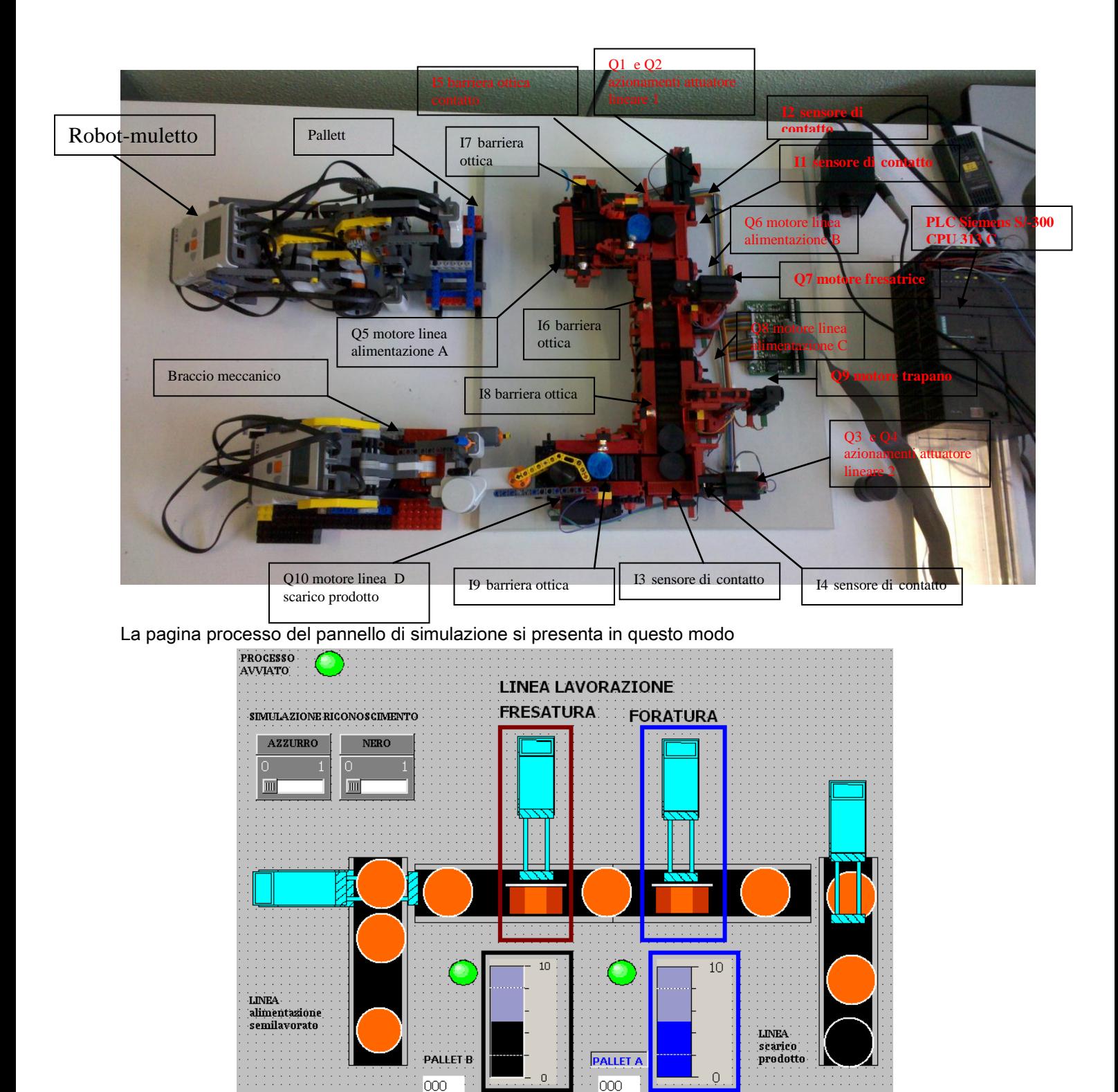

Si notano in alto la spia di avvio macchina collegata al *merker AVVIO*. Gli interruttori AZZURRO e NERO collegati, rispettivamente, ai merkers *MI12 MI13*. L'operazione di riconoscimento del tipo prodotto( NERO e AZZURRO) può essere effettuata da pannello tramite degli interruttori

In basso a destra si notano le barre grafiche collegate alle variabili di stato conteggio dei contatori prodotto. Una spia verde lampeggiante segnalerà il riempimento del Pallet

Sulle linee di alimentazione, lavoro e di scarico compariranno gli oggetti grafici (arancione) che segnalano la presenza di semilavorati e prodotti rilevati dai sensori. Gli oggetti *attuatori lineari* segnalano lo stato di alcuni motori ( attuatori lineare 1; attuatore lineare 2; Fresatrice, trapano).

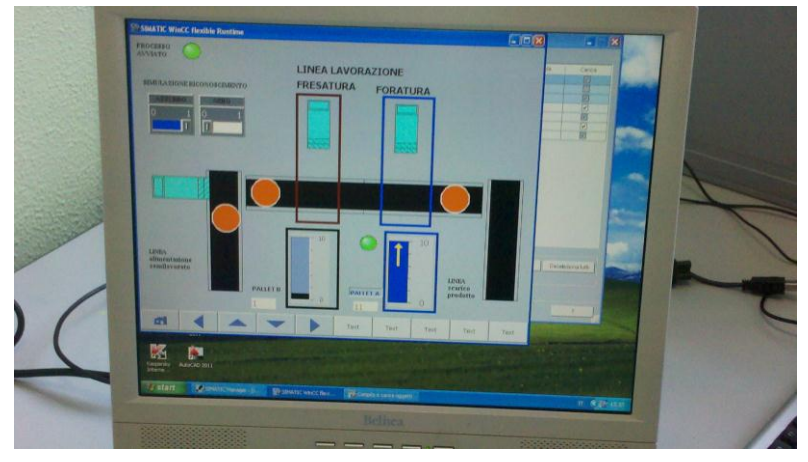

Il programma principale controlla, ad ogni scansione, le seguenti operazioni

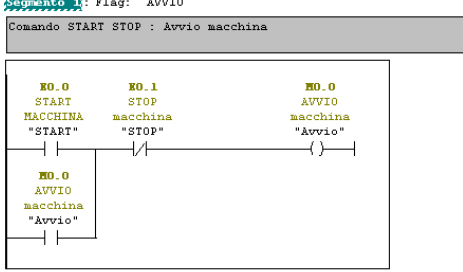

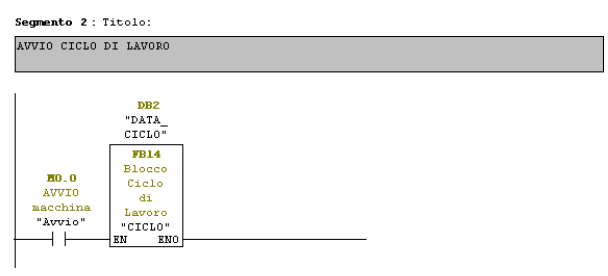

# Equazione di controllo start/stop Avvio Blocco funzionale CICLO

Altre righe del programma generano dei segnali di ritardo usando dei timer.L'attuatore per lo spostamento del materiale da lavorare, dalla linea di alimentazione alla linea di lavoro,viene azionato dopo un ritardo di due secondi ( attesa\_alimentazione) dal passaggio del materiale dalla zona 2( passaggio rilevato dall'interruzione della barriera ottica I5.

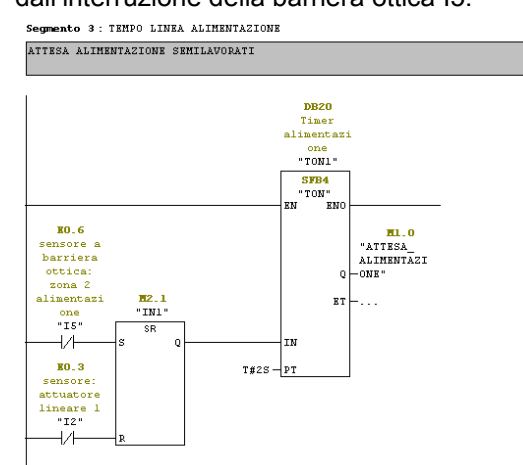

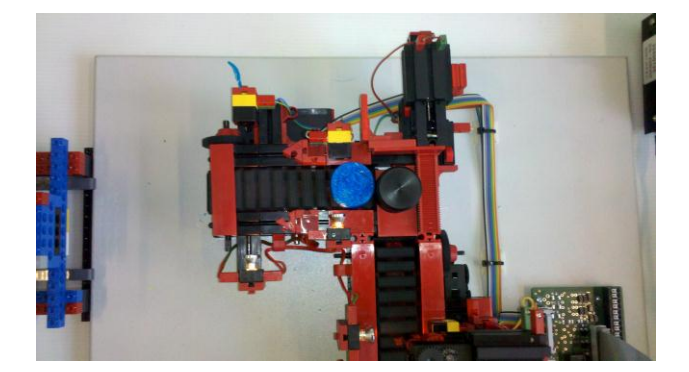

Le seguenti equazioni rilevano la presenza dei Pallets da caricare nella zona di carico

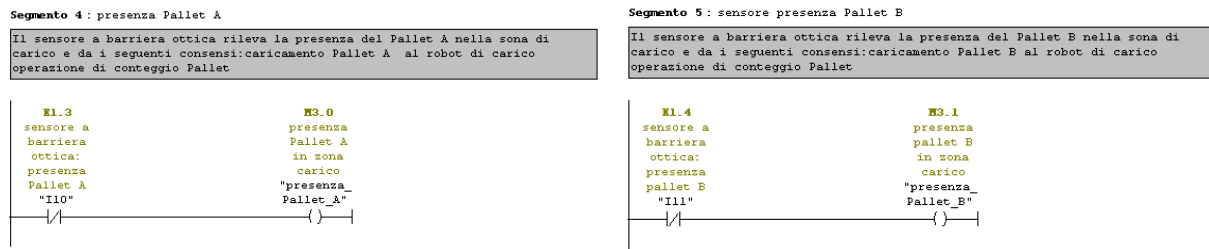

I seguenti Timer definiscono il tempo di svolgimento delle operazioni di fresatura e foratura e danno il consenso ,quando il merker di uscita ( attesaforatura e attesaforatura) diventano alti, alla ripresa di movimento della linea di lavoro,

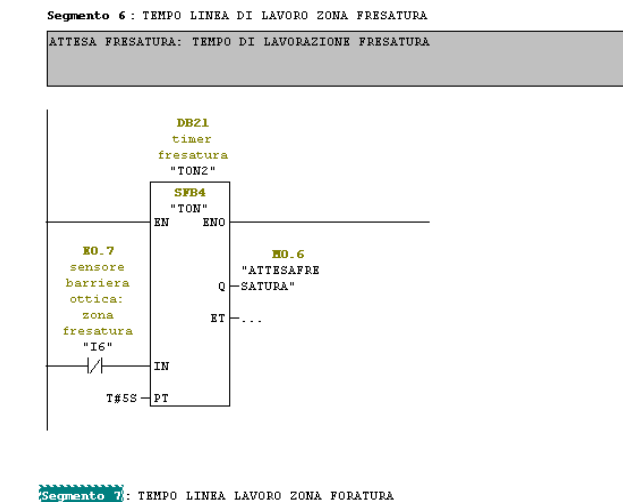

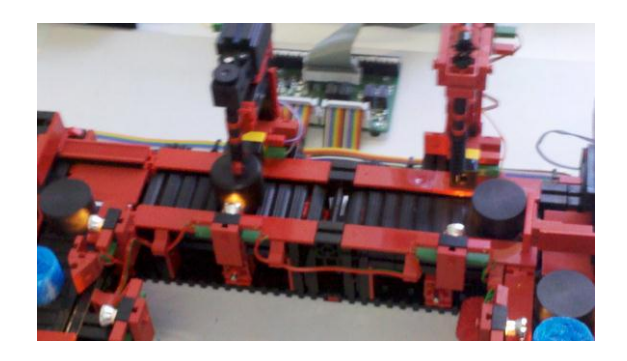

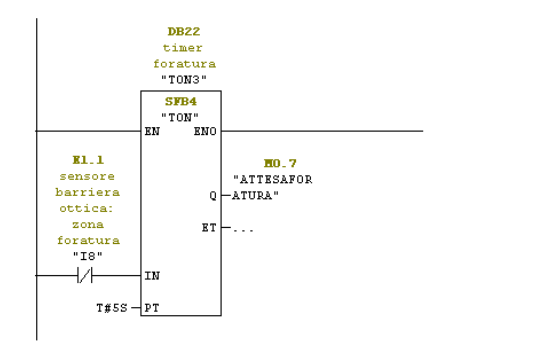

ATTESA FORATURA: TEMPO DI LAVORAZIONE FORATURA

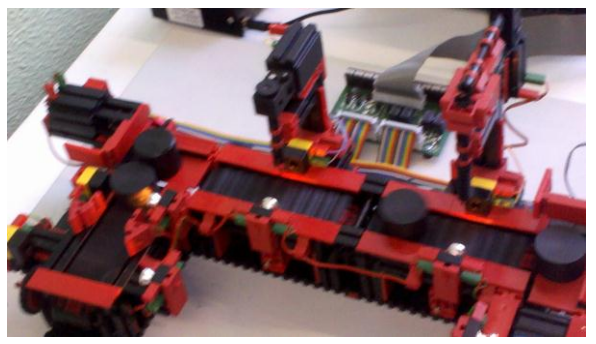

Il seguente Timer controlla il ritardo di intervento dell'attuatore lineare 2 che sposta il prodotto lavorato sulla

### linea di scarico.

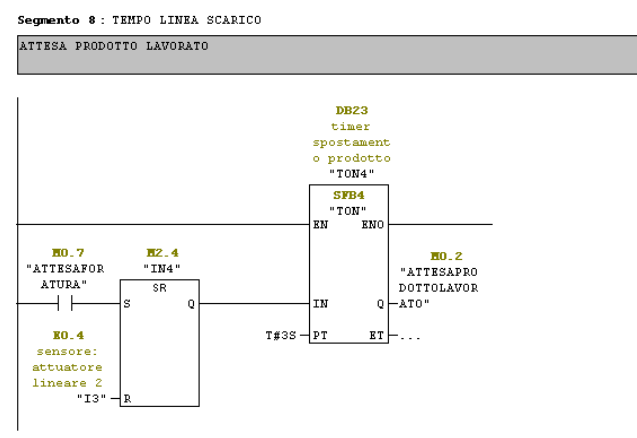

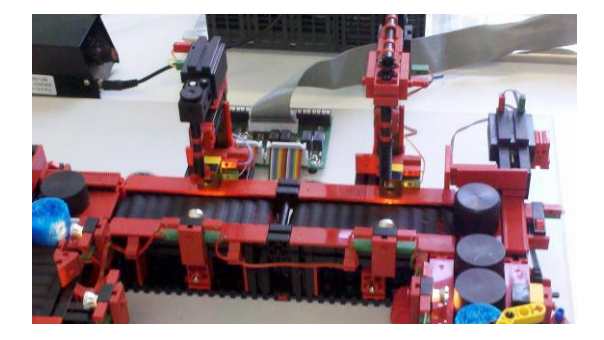

Infine quest'ultimo timer controlla , con un ritardo impostato , la fermata del nastro di scarico per consentire il prelievo, e riconoscimento del prodotto, da parte del braccio meccanico. Il timer è avviato dal segnale I9 della barriera ottica che segnala il passaggio del prodotto.

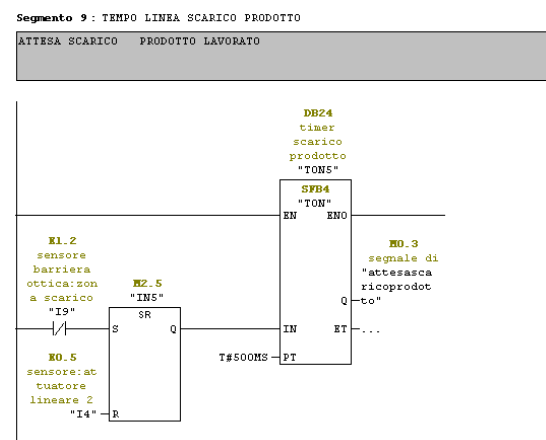

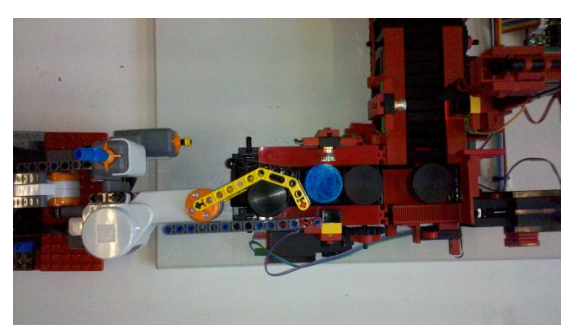

I successivi contatori ad incremento effettuano il conteggio del tipo di prodotto posizionato nei rispettivi pallet e generano il segnale di riempimento pallet. Sul pannello , nella pagina processo, due barre grafiche descrivono il riempimento del pallet.

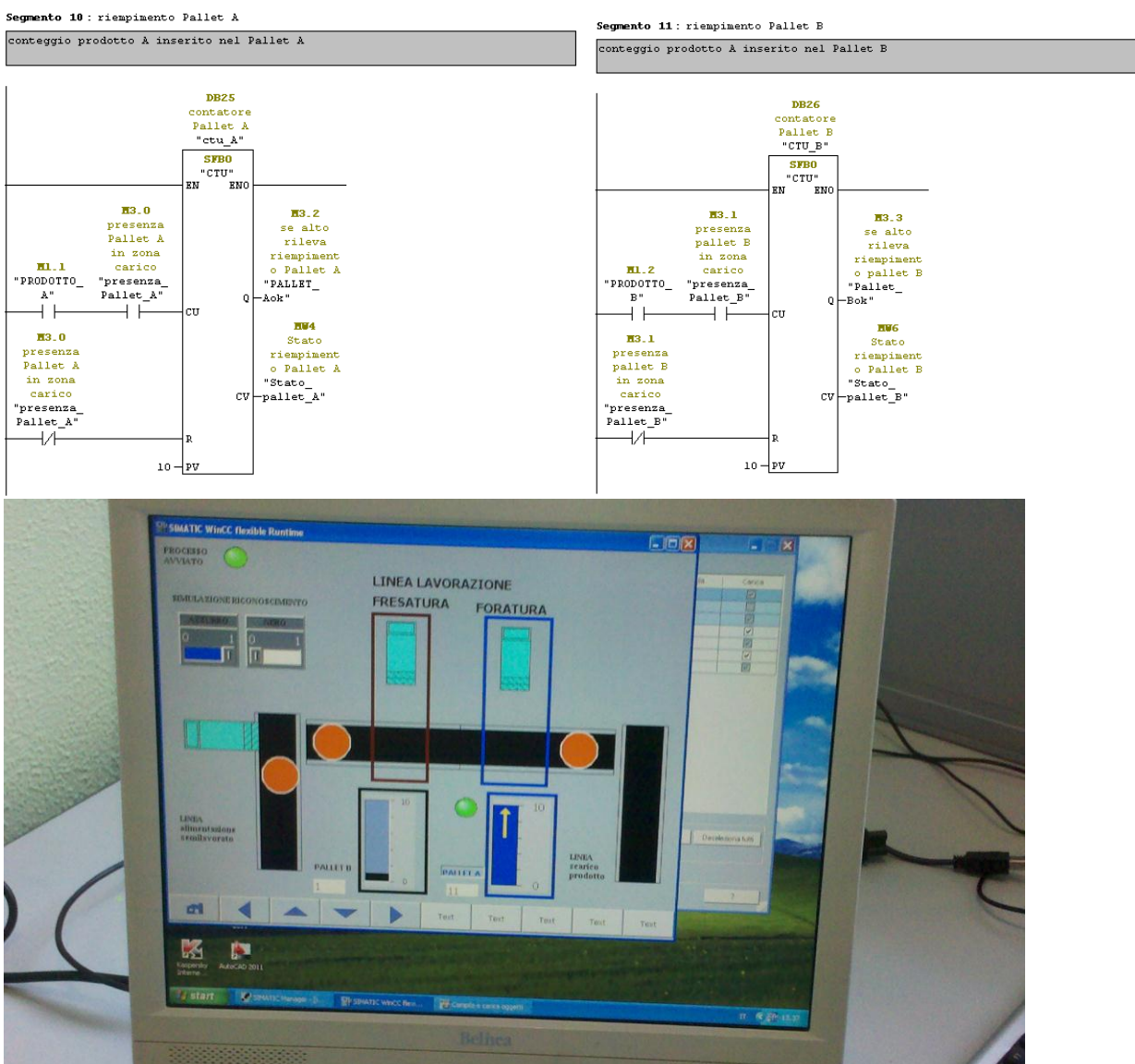

Infine il programma OB1 si chiude con il controllo del riconoscimento di prodotto tramite due sensori (112, I13) . Nella simulazione proposta si esegue il riconoscimento del colore azzurro(I12) e nero(i13):

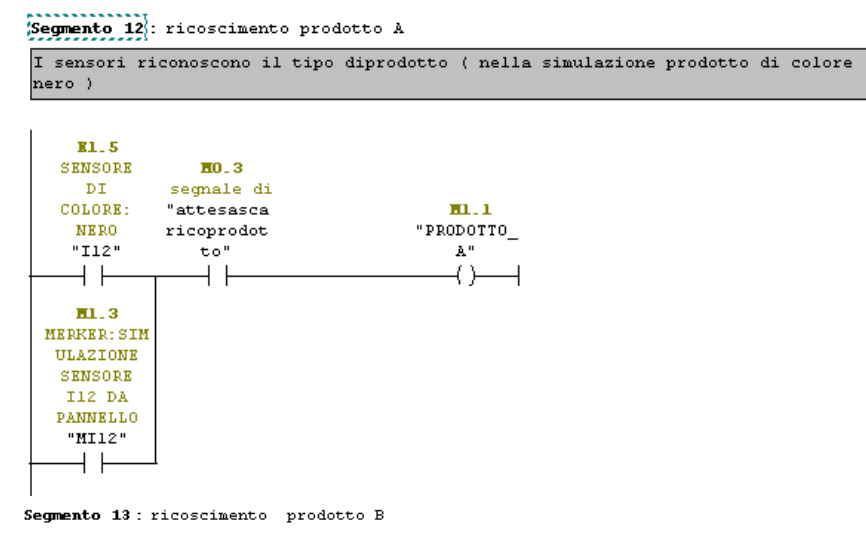

I sensori riconoscono il tipo diprodotto ( nella simulazione prodotto di colore azzurro)

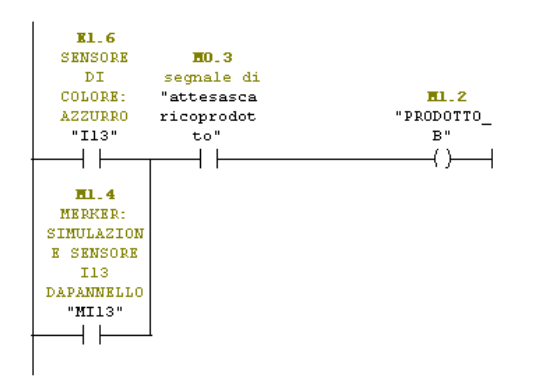

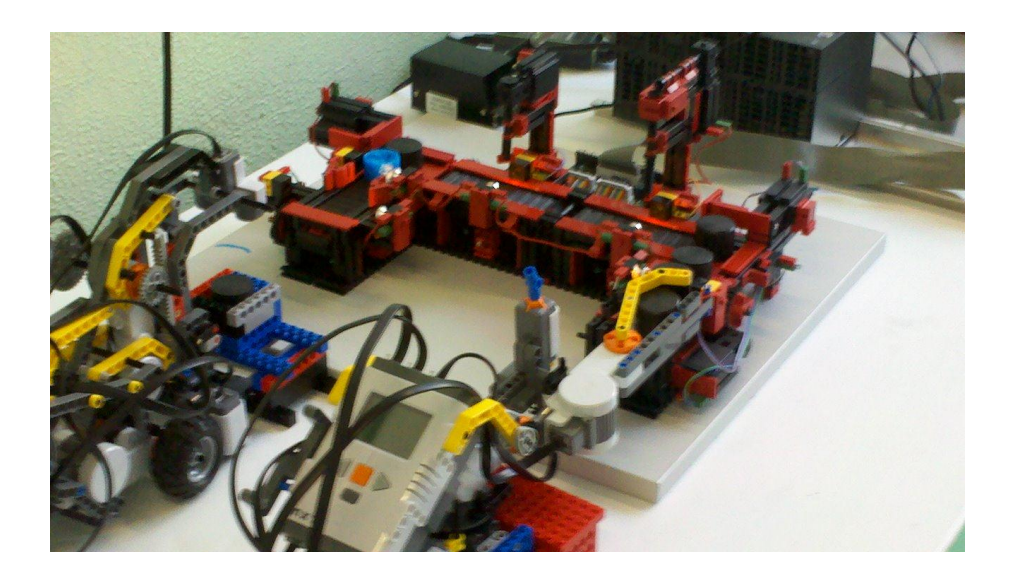

L'immagine qui sopra da una visione d'assieme della macchina didattica che simula l'isola di lavoro robotizzata.

Il Blocco funzionale Ciclo2 (FB14) controlla il processo di lavoro che si articola nelle seguenti attività controllate da eventi ( stati sensori, timer)

 *// CONTROLLO LINEA DI ALIMENTAZIONE SEMILAVORATI // CONTROLLO NASTRO A E ATTUATORE LINEARE A: LINEA DI ALIMENTAZIONE SEMILAVORATI*

 **IF (NOT I7 OR Q5 ) AND I2 AND NOT ATTESA\_ALIMENTAZIONE THEN** *// CONDIZIONE ALIMENTAZIONE PEZZI DA LAVORARE*  **Q5:=TRUE***; // AVVIO LINEA ALIMENTAZIONE SEMILAVORATI*  **ELSE Q5:=FALSE;** // FERMA NASTRO ALIMENTAZIONE A  **END\_IF;**

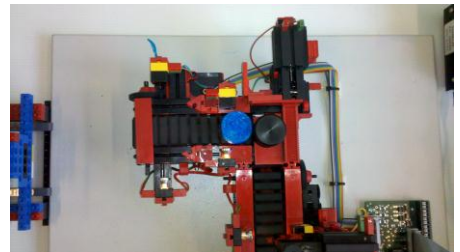

*// CONTROLLO ATTUATORE LINEARE1: SPOSTAMENTO SEMILAVORATO DA ZONA ALIMENTAZIONE A ZONA LAVORO*

**IF (NOT I5 AND I2 AND ATTESA\_ALIMENTAZIONE OR Q1 ) AND NOT I1 THEN** *// CONDIZIONE*   **Q1:=TRUE***; // AVANZAMENTO ATTUATORE LINEARE 1 SPOSTAMENTO PEZZI* 

 **END\_IF ;**

 **ELSE Q2:=FALSE**; **END\_IF ;**

 *// SU NASTRO DI LAVORO FRESATURA* **ELSE Q1:=FALSE;** *// RIENTRO ATTUATORE LINEARE 1*

 **IF ( I1 OR Q2 ) AND NOT I2 THEN** *//CONDIZIONE PER IL RIENTRO DELL'ATTUATORE LINEARE 2* **Q2:=TRUE***; // RIENTRO ATTUATORE LINEARE 2* 

 *// CONTROLLO LINEA LAVORO FRESATURA // CONTROLLO NASTRO B ALIMENTAZIONE FRESATRICE*  **IF ( ( I1 AND I6) OR (ATTESAFRESATURA AND NOT I6) OR Q6 ) AND NOT Q7 THEN** *// CONDIZIONE ALIMENTAZIONE* 

**END\_IF;**

 *PEZZI DA LAVORARE A FRESATRICE* **Q6:=TRUE;** *// AVVIO NASTROB: ALIMENTAZIONE ZONA FRESATURA* **ELSE Q6:=FALSE***; // FERMA NASTRO ALIMENTAZIONE B*

 *// CONTROLLO FRESATRICE* **IF ( NOT I6 OR Q7) AND NOT ATTESAFRESATURA THEN** *// CONDIZIONE AVVIO FRESATURA* **Q7:=TRUE***; // AVVIA FRESATURA*  **END\_IF;**

**ELSE Q7:=false;** *// TERMINA FRESATURA*

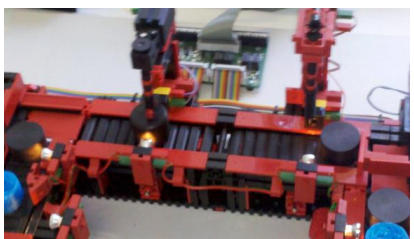

 //*CONTROLLO LINEA LAVORO FORATURA // CONTROLLO NASTRO C ALIMENTAZIONE TRAPANATRICE* **IF ( (I1 AND I8 )OR (NOT I8 AND ATTESAFORATURA) OR Q8) AND NOT Q9 THEN** *// CONDIZIONE ALIMENTAZIONE PEZZI DA LAVORARE A TRAPANO* 

**END\_IF** ;

**Q8:=TRUE**; *// AVVIO NASTRO C:ALIMENTAZIONE ZONA FORATURA* **ELSE Q8:=FALSE;** *// FERMA NASTRO C*

 // CONTROLLO FORATURA IF ( NOT I8 OR Q9) AND NOT ATTESAFORATURA THEN  $O9 = TRUF$  ELSE Q9:=FALSE; END\_IF;

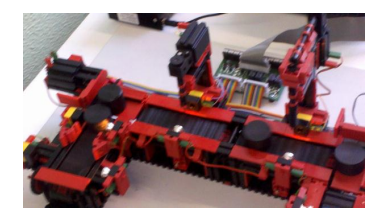

#### *// CONTROLLO LINEA SCARICO PRODOTTO // CONTROLLO ATTUATORE LINARE 2 : SPOSTAMENTO PRODOTTO DA ZONA LAVORO A ZONA SCARICO*

**IF ( ATTESAPRODOTTOLAVORATO OR Q3 ) AND NOT I3 THEN** *// CONDIZIONE AVANZAMENTO ATTUATORE LINEARE2*  **Q3:=TRUE;** *// AVANZAMENTO ATTUATORE LINEARE2* **END\_IF;**

**END\_IF ;**

**ELSE Q3:=FALSE** *; // FERMA ATTUATORE LINEARE2*

 **IF (I3 OR Q4) AND NOT I4 THEN** *// CONDIZIONE* **Q4:=TRUE***; // RIENTRO ATTUATORE LINEARE* **ELSE Q4:=FALSE** ; *// FERMA ATTUATORE LINEARE*

## *// CONTROLLO NASTRO D: LINEA SCARICO DI PRODOTTO*

**IF ( I3 OR Q10 ) AND NOT ATTESASCARICOPRODOTTO THEN** *//CONDIZIONE PER LO SPOSTAMENTO PRODOTTO* **Q10:=TRUE;** *// AVVIA NASTRO D* **ELSE Q10:=FALSE;** *// FERMA NASTRO D*

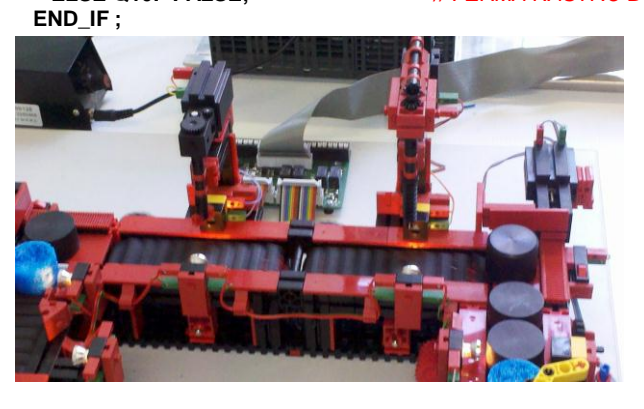

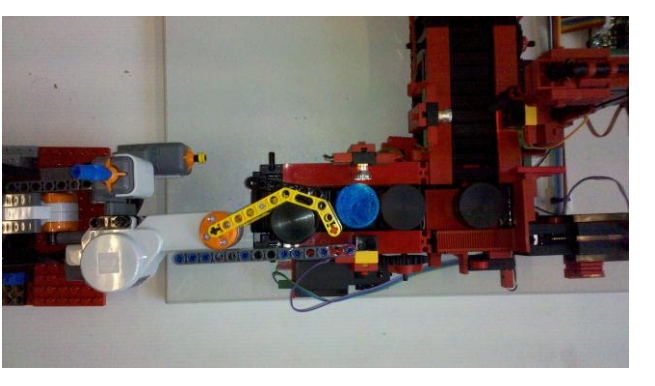

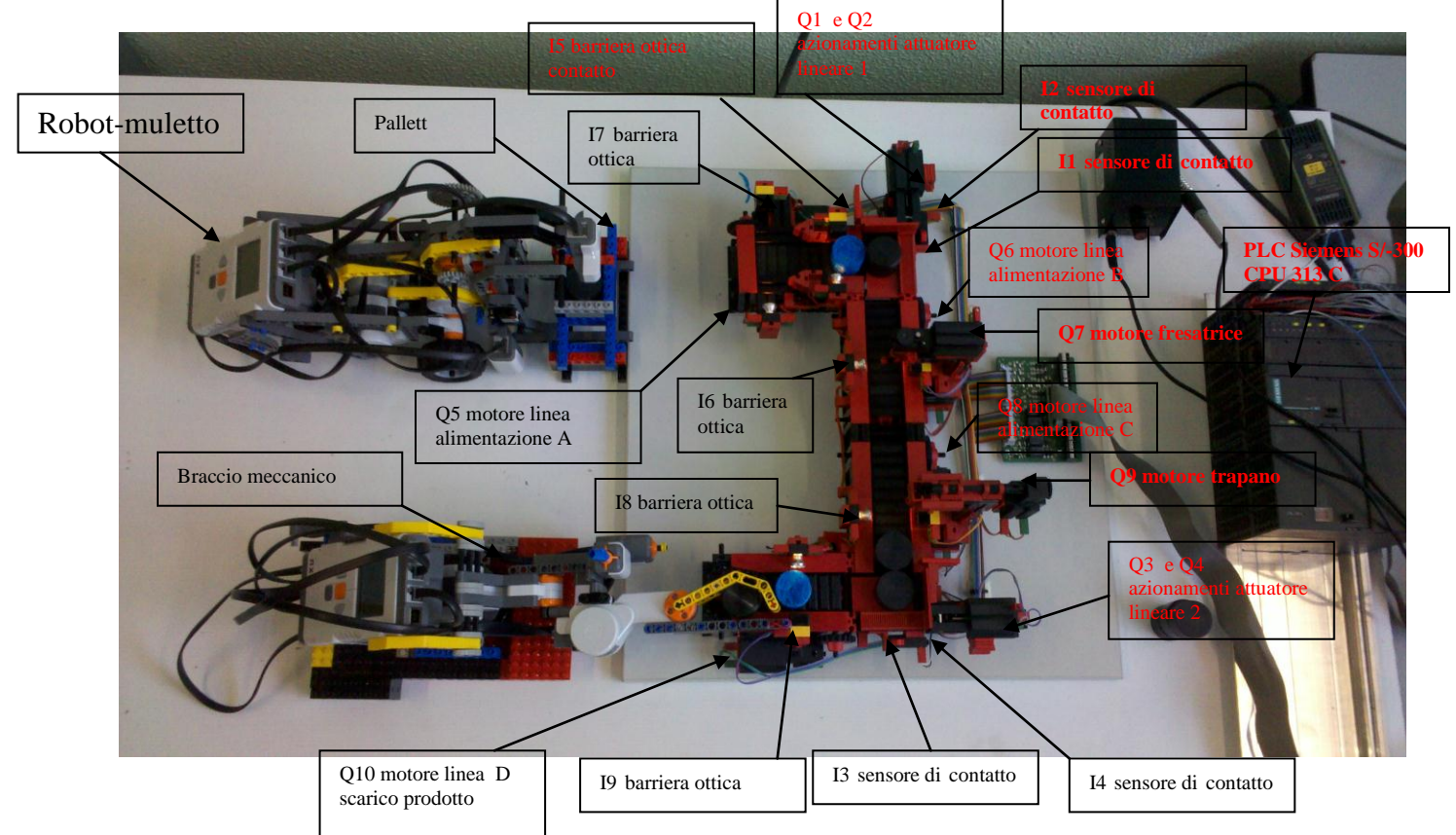

A questo link di youtube è possibile visionare un breve filmato del test : <https://www.youtube.com/watch?v=-kIU2k1ptXQ&feature=youtu.be>

Il Responsabile Progetto Rotta verso il Futuro Prof. Donato Mazzei ITIS "Augusto Righi" Treviglio (BG)

# Appendice

Tabella dei simboli di I/O

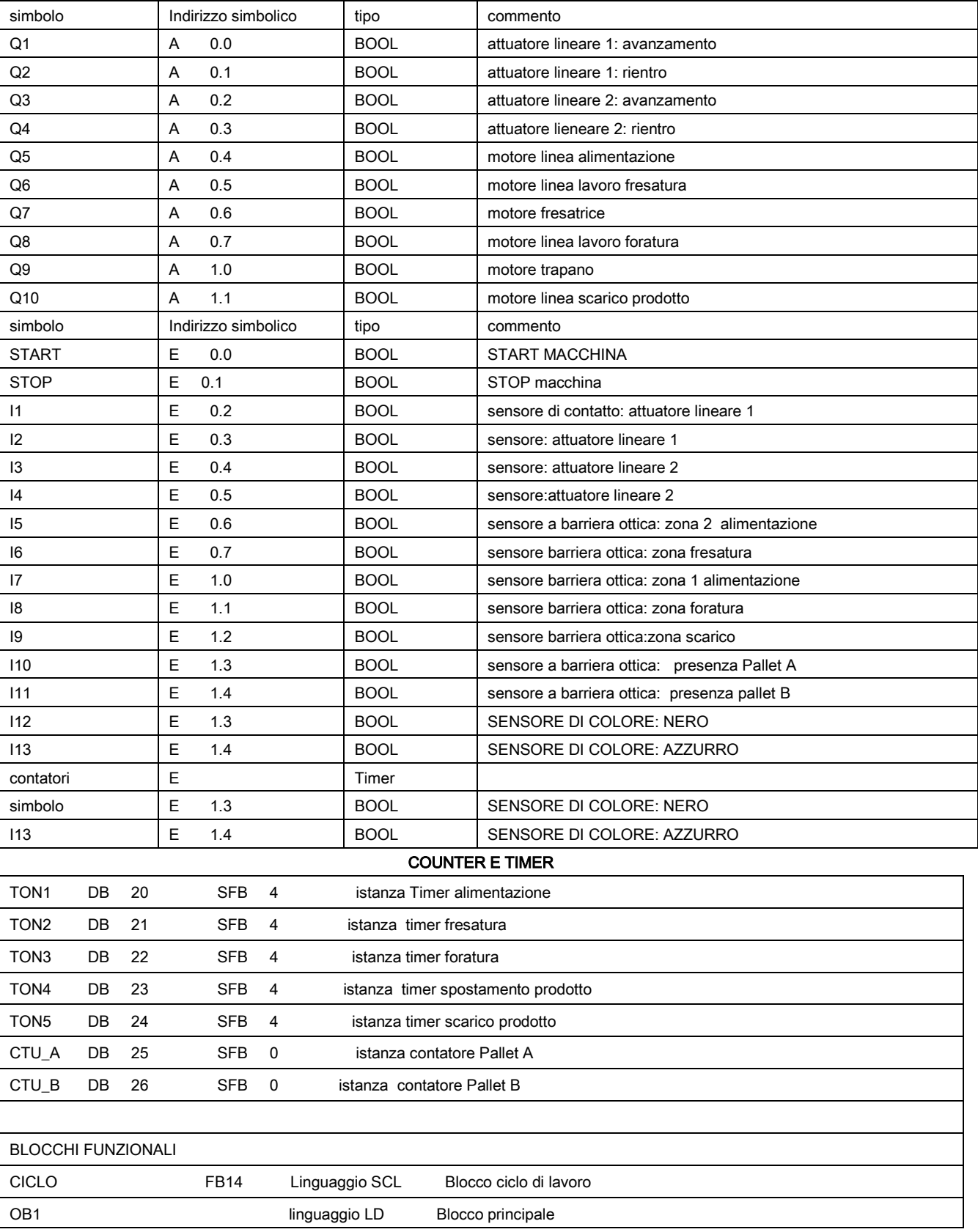